# **CENTRO ESTADUAL DE EDUCAÇÃO TECNOLÓGICA PAULA SOUZA ETEC DA ZONA LESTE**

**Ensino Médio com Habilitação Profissional de Técnico em Desenvolvimento de Sistemas**

> **Luan Avila Fernandes Luan Gonçalves Ribeiro Thiago Teruel Teixeira**

> > **Economic**

Pré-projeto apresentado ao Curso do Ensino Médio com Habilitação Profissional de Técnico em Desenvolvimento de Sistemas, orientado pelo Prof. Jeferson Roberto de Lima, como requisito final para obtenção do título de Técnico em Desenvolvimento de Sistemas.

> **São Paulo 2021**

**Luan Avila Fernandes Luan Gonçalves Ribeiro Thiago Teruel Teixeira**

**Economic**

Pré-projeto apresentado ao Curso do Ensino Médio com Habilitação Profissional de Técnico em Desenvolvimento de Sistemas, orientado pelo Prof. Jeferson Roberto de Lima, como requisito final para obtenção do título de Técnico em Desenvolvimento de Sistemas.

> **São Paulo 2021**

## **DEDICATÓRIA**

Dedicamos este trabalho a todos os professores que nos auxiliaram durante a construção e desenvolvimento, aos nossos familiares que nos apoiaram para a realização deste, aos nossos colegas de classe e de grupo que nos ajudaram e contribuíram para a finalização no nosso projeto.

## **AGRADECIMENTOS**

Pela conclusão deste trabalho, gostaríamos de agradecer a Deus por ter nos dado tudo que sempre precisamos para alcançar nossos objetivos. Agradecemos de coração também a Etec da Zona Leste por toda a ajuda e pela educação dada. Temos este lugar como nosso segundo lar. Aos nossos orientadores e demais professores que tanto nos ajudaram a chegar na conclusão deste trabalho. Toda nossa gratidão para nossas famílias, amigos e colegas de curso. Vocês são o motivo do nosso empenho, esforços e dedicação. Por fim, agradecemos a todas as pessoas que de alguma forma estiveram envolvidas na realização deste trabalho.

"Talvez não tenha conseguido fazer o melhor, mas lutei para que o melhor fosse feito. Não sou o que deveria ser, mas Graças a Deus, não sou o que era antes".

MARTHIN LUTHER KING

## **RESUMO**

Este projeto tem como objetivo auxiliar na economia de gastos com produtos fornecidos por mercados, através de plataformas e aplicativos virtuais distribuídos para os clientes e comércios. Com estudos sobre modelagens de bancos, bancos de dados, construção de e desenvolvimento de softwares para plataformas web e mobile, o website e o aplicativo receberão dados disponibilizados pelos mercados e estes serão distribuídos para os usuários e clientes destas redes comerciais, ajudando-os a gerenciar as compras e auxiliando-os a escolher um local para obtenção destes.

**Palavras-chave:** Economia. Produtos fornecidos. Mercados. Gerenciar. Compras.

## **ABSTRACT**

This project has the objective to assist in the economy of spending with products supplied by markets, through virtual platforms and applications spread for the clients and commerce. With study about data modeling, databases, construction and development of software for web and mobile platforms, the website and the app will receive data made available by the markets along with this will be distributed to the users and clients with this commercial networks, helping managements the purchase besides assisting choose the location for getting this.

**Keywords:** Economy. Products supplied. Markets. Managements. The purchase.

# **LISTA DE ILUSTRAÇÕES**

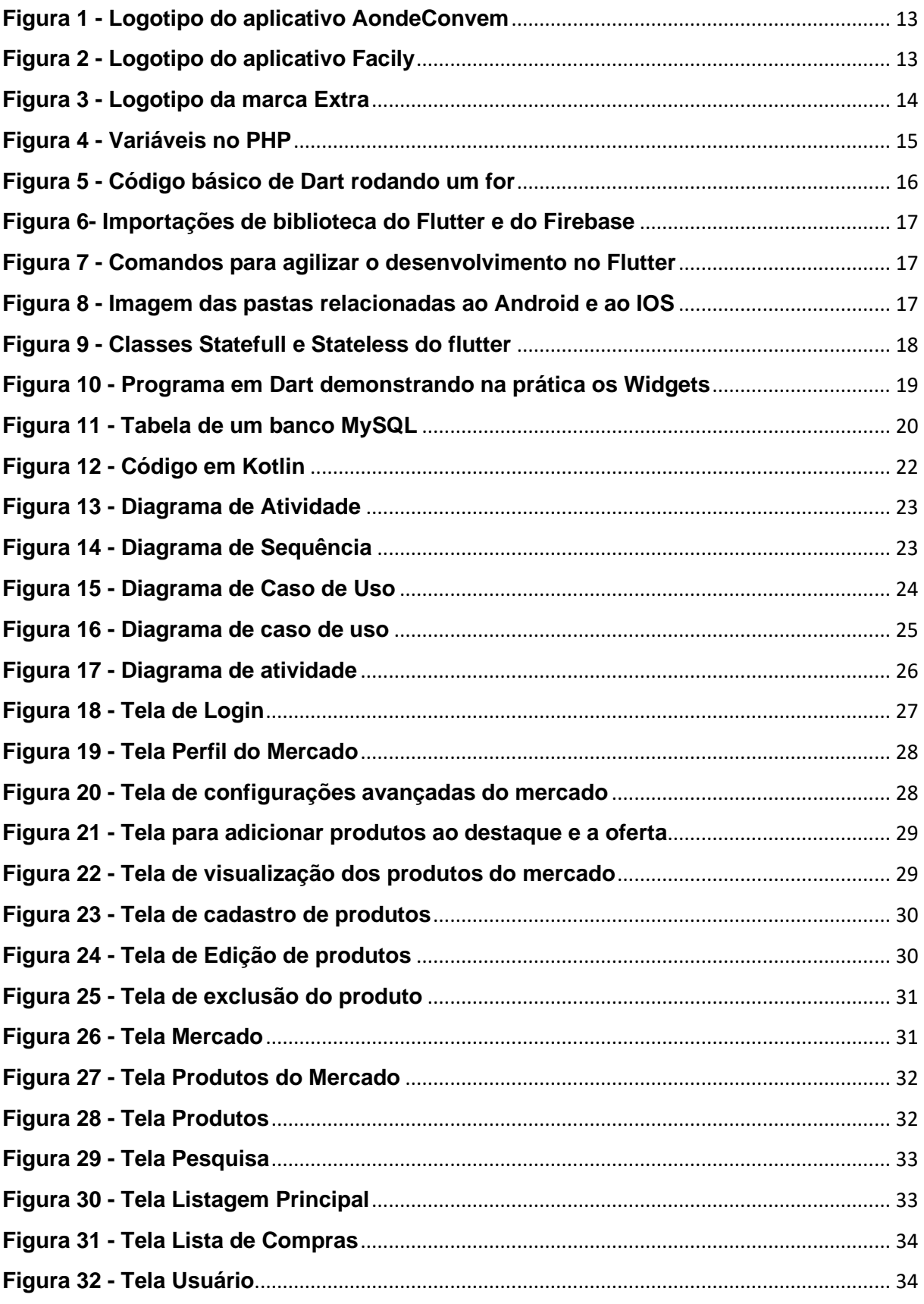

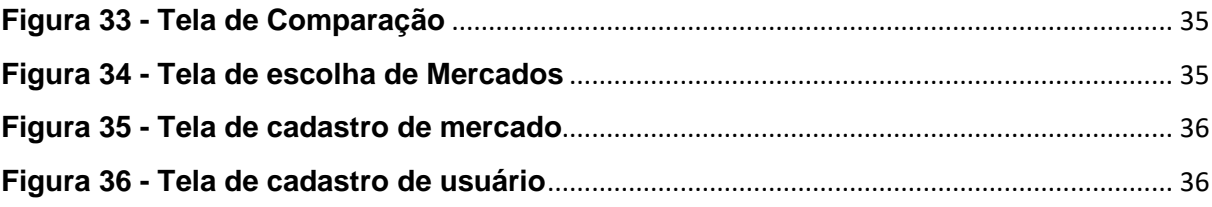

## **LISTA DE SIGLAS**

*Backend as a Service* (BaaS)

*Foreing Key* (FK)

*Java Virtual Machine* (JVM)

*Primary Key* (PK)

*Relational Database Management System* (RDBMS)

Sistema gerenciador de Banco de Dados (SGBD)

*Structured Query Language* (SQL)

*Software Development Kit* (SDK)

# **SUMÁRIO**

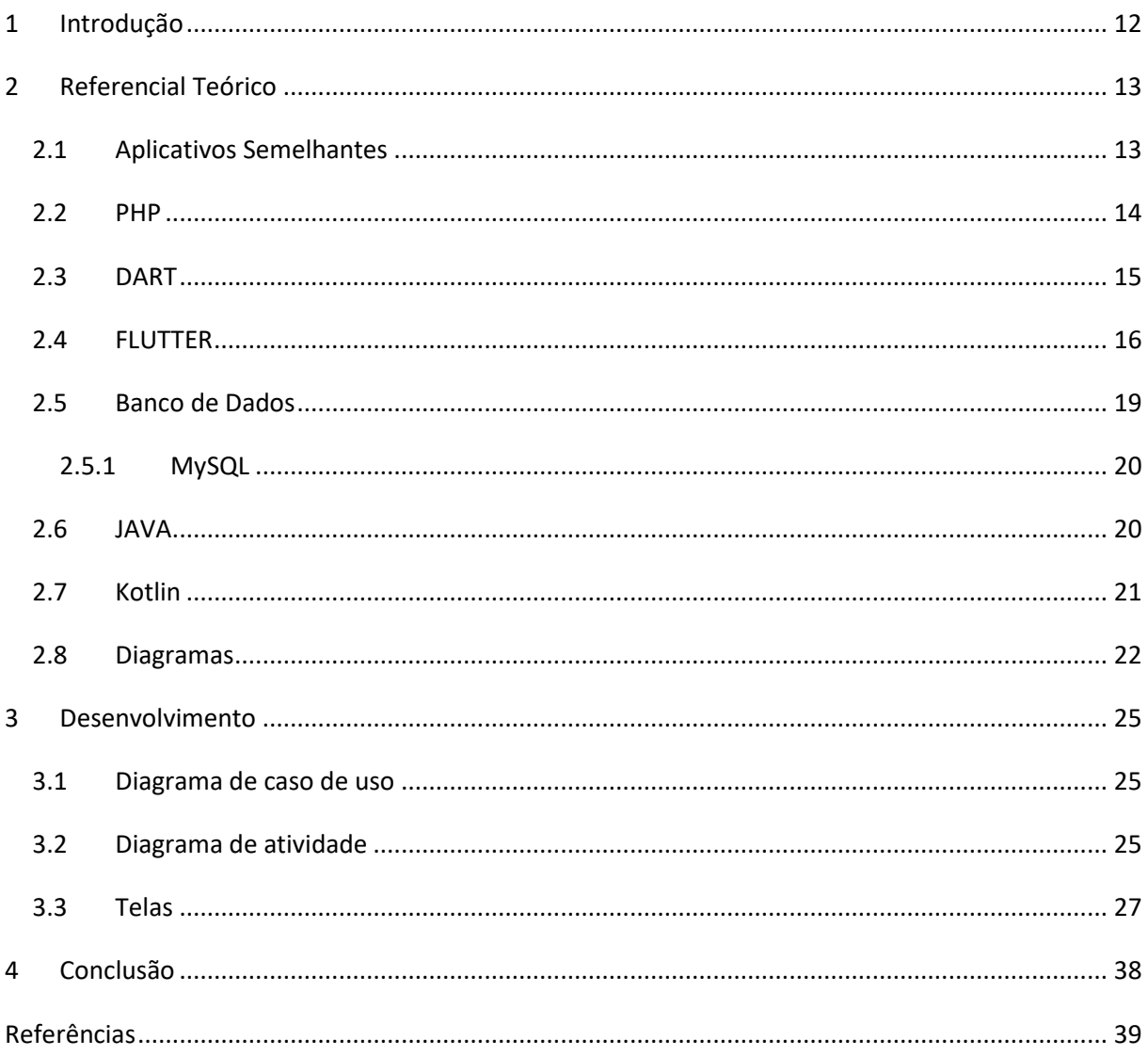

## <span id="page-11-0"></span>**1 INTRODUÇÃO**

Muitas das vezes estamos fazendo determinada ação, e precisamos de um produto para terminá-la, seja um ovo para um bolo, ou um cadarço para o tênis. Vamos pegar a parte do bolo, você precisa de um produto, mas num momento difícil economicamente, não quer gastar muito para fazer um simples bolo. Temos a questão do transporte, e se aquele lugar não tiver o produto desejado? o que eu faço?

Simples, com o uso do aplicativo, *economic*, você ficará sabendo os melhores preços, e o lugar mais acessível para sua compra. É algo simples, porém muito útil, nos dias de hoje, não havia nenhum tipo de programa que fizesse esse tipo de ação, então viemos suprir essa necessidade.

De acordo com Mohsin (2020), hoje em dia, as vendas de produtos pessoais, está em um declínio imenso. Uma pesquisa realizada pelo NZN *Intelligence* em 2019 mostrou que 74% dos consumidores brasileiros preferem comprar online. Por esse fato, vários aplicativos de venda e entrega estão sendo criado atualmente.

MCC-ENET (2021) diz que o E-commerce brasileiro cresce 73,88% em 2020, dados de vendas online, revela índice MCC-ENET. O e-commerce segue em expansão no Brasil. No mês de dezembro de 2020, registraram alta de 53,83%, em relação ao mesmo período de 2019.

Utilizaremos livros, sites, dados, diagnósticos, PHP, DART, FLUTTER, BANCO DE DADOS, SQL, MYSQL. Também usaremos dados de estabelecimentos pessoais, como mercados, na inserção dos produtos.

## <span id="page-12-2"></span>**2 REFERENCIAL TEÓRICO**

Neste tópico, veremos as tecnologias utilizadas para a construção do nosso projeto e referenciais que ajudarão a entender a parte técnica deste.

## <span id="page-12-3"></span>**2.1 Aplicativos Semelhantes**

Neste tópico será apresentado alguns aplicativos com objetivos similares ao nosso projeto.

De acordo com Beggiora (2021), um dos aplicativos de e-commerce mais utilizados é o AondeConvem, e está disponível como site ou app para Android e iOS, já ultrapassando os dez milhões de downloads. Nele, você confere promoções da sua cidade por meio de encartes e pode escolher as ofertas que mais te interessam para salvar para mais tarde. Este aplicativo gerencia a escolha do cliente, e os informa, podendo guardar no carrinho ou comprar na hora.

Na Figura 1 veremos o primeiro item apresentado, mostrando a logo do AondeConvem.

<span id="page-12-0"></span>**Figura 1 - Logotipo do aplicativo AondeConvem**

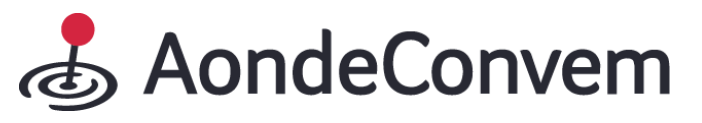

Fonte: (OBS Virtual, 2020)

A partir de pesquisas feitas pela Beggiora (2020) o Facily é um aplicativo gratuito para celulares Android e IOS que permite a compra de produtos com descontos de até 70%. Para isso, o usuário deve criar grupos de compra e compartilhar com seus amigos. No aplicativo, estão disponíveis eletrônicos, acessórios para celular, mercado, bebidas e até mesmo hortifruti. Os produtos são entregues em todo o Brasil.

O logo do aplicativo apresentado está localizado na Figura 2.

<span id="page-12-1"></span>**Figura 2 - Logotipo do aplicativo Facily**

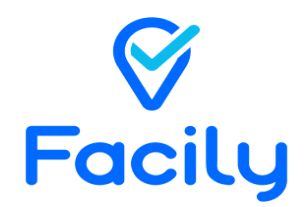

Fonte: (FACILY, 2021)

Salles (2020), afirma, com certeza, que você já ouviu falar de uma das maiores marcas

de mercados e varejos do mundo, ela é lembrada em todo o Brasil quando citado algo referenciado a mercado.

O Extra possui o Aplicativo Clube Extra, que oferece ao participante do programa acesso a benefícios exclusivos, como ofertas personalizadas.

Trouxemos a logo do Extra, apresentada na Figura 3

<span id="page-13-0"></span>**Figura 3 - Logotipo da marca Extra**

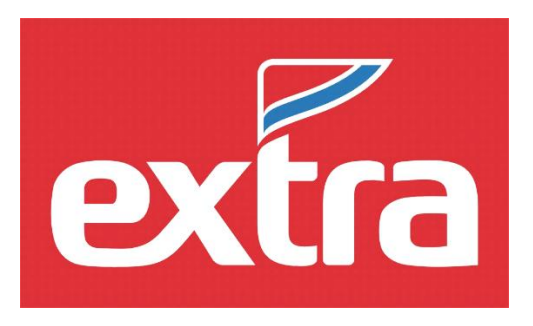

Fonte: (EXTRA Divulgação, 2021)

## <span id="page-13-1"></span>**2.2 PHP**

Dall (2018) *Personal Home Page Tools* (PHP), criada no ano de 1994 pelo programador Rasmus Lerdorf. Foi criada por um conjunto de scripts escritos em linguagem C. Ao longo da expansão da linguagem, Rasmus adicionou o uso do banco de dados na linguagem, sendo chamada pelos programadores da época de *Forms Interpreter* (FI). Hoje sua sigla significa: *Hypertext Preprocessor*, que trazendo para o português fica pré – processador de hipertexto.

Niederauer (2017) afirma que a linguagem PHP, é uma das mais utilizadas no quesito programação web, sendo usado em milhões de sites espalhados pela internet. Uma característica que diferencia essa linguagem das demais é sua afinidade em interagir com o mundo web. Ele aponta pontos positivos do uso do PHP, sendo eles: o fato da linguagem ser gratuita, instalando seu pacote pelo site principal da linguagem e sua estrutura "embutida" no HTML, sendo misto o uso do HTML e PHP no meio do programa. PHP aceita vários tipos de banco de dados, alguns dos aceitos são, MySQL, PostgreSQL, Oracle, SQL Server, dentre outros. O PHP pode ser executável em, Linux, Windows, ou variantes Unix, como Solaris e OpenBSD.

Moraz (2005) cita alguns tipos de dados suportados em PHP:

- *int*: é um tipo de variável que suporta alguns tipos de números, por exemplo, positivos em base decimal, negativos em base decimal, inteiro na base octal, no caso 0, e inteiro na base hexadecimal.
- float: é o valor que aceite o ponto flutuante em sua composição, por exemplo, 1.752 e 530.000.
- *string*: Uma *string* é uma série de caracteres, onde um caractere é o mesmo que um byte. Isso significa que o PHP possui suporte a um conjunto de apenas 256 caracteres.
- *array*: *Array* pode ser definido como mapeamento ou vetores indexados. De uma forma mais clara, um valor de tipo *array* é um dicionário em que os índices são as chaves de acesso. Sendo válido ressaltar que, podem ser qualquer tipo de valor, não somente inteiros.
- *object*: Um *object* é uma instanciação de uma classe.

Os tipos de dados são declarados de acordo coma Figura 4.

<span id="page-14-0"></span>**Figura 4 - Variáveis no PHP**

```
\langle?nhn
   $variavel1 = 1;
   $variavel2 = 1.5;
   $variave13 = 'Economic';$array = ['Luan Avila', 'Luan Gonçalves', 'Thiago Teruel'];
```
## <span id="page-14-1"></span>**2.3 DART**

*Dart* é uma linguagem de programação desenvolvida pela google utilizando como base as linguagens C e *JavaScript.* Ela possibilita a programação de sistemas e aplicativos multiplataformas, assim, podendo realizar a construção de um aplicativo por exemplo, para usuários de IOS e ANDROID (SILVA, 2019).

O *Dart* tem capacidade de interagir com a *thread* nativa dos aparelhos em que estão rodando, e por interpretar o *JAVA*, *KOTLIN* ou *SWIFT*, ele identifica qual o tipo de aparelho e a partir de um único código desenvolvido, ele realiza desempenhos similares para essas diversas plataformas (FRANKLIN e SAMUEL FILHO 2020).

Conforme disse Fernandes (2020), está linguagem foi desenvolvida dando destaque a construção da interface de usuário, como o aperfeiçoamento para IU, uma melhor

Fonte: Autoria Própria, 2021.

produtividade no desenvolvimento e alta velocidade de processamento nas mais diversas plataformas.

*Dart* em si, é uma linguagem de *back-end*, e o *Framework Flutter* como *Front-end*, mas assim como *JavaScript* podem ter implementações com a linguagem *server side node* (FRANKLIN e SAMUEL FILHO 2020).

Segundo Silva (2019), o Dart, como todas as outras linguagens de programação, tem estruturas como *for* e *while* semelhantes a Java, C++, C e outras. Podemos visualizar um exemplo de uma dessas estruturas na Figura 5.

<span id="page-15-0"></span>*Figura 5 - Código básico de Dart rodando um for*

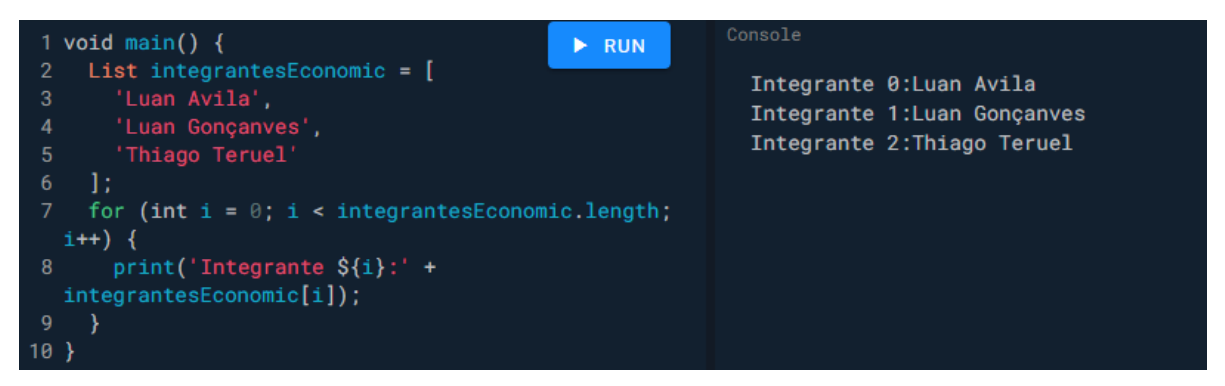

Fonte: Autoria Própria, 2021.

## <span id="page-15-1"></span>**2.4 FLUTTER**

*Flutter* é um *framework* da Linguagem *Dart* de código aberto, desenvolvido em C, C++ e *Dart* pela *Google*, com ele podemos desenvolver para *IOS, Android, Desktop e Web*. Esta ferramenta possui muitas bibliotecas e casses *on-line,* podendo estas serem utilizadas por todo e qualquer desenvolvedor (SILVA, 2019).

Marinho (2020) diz que para começarmos a desenvolver um aplicativo com Flutter, precisamos utilizar as bibliotecas padrões chamadas de *material.dart* e *cupertino.dart*, respectivamente para Android e IOS. Com elas importadas, podemos usar de *Widgets*  já criados pelo *Flutter* e customizá-los. Também existem bibliotecas externas, produzidas por outros desenvolvedores, tendo elas suas funcionalidades específicas e sendo disponibilizadas para todos, como as do *firebase*. Utilizamos essas bibliotecas a partir de comandos *import* e seus caminhos de pacote, apresentado na figura 6.

<span id="page-16-0"></span>**Figura 6- Importações de biblioteca do Flutter e do Firebase**

```
import 'package:flutter/material.dart';
import 'package:firebase core/firebase core.dart';
import 'package:cloud firestore/cloud firestore.dart';
```
Fonte: Autoria Própria, 2021.

Para Fernandes (2020) esta é uma *Software Development Kit* (SDK) para a construção de um projeto multiplataforma a partir de um único código, possibilitando o desenvolvedor a se dedicar em uma interface de alta performance para sua aplicação.

Silva (2019) citou algumas características principais do *Flutter*, como um rápido desenvolvimento, tendo uma ferramenta para carregar o código completo sem precisar reiniciá-lo com a utilização de recursos do teclado, "R" maiúscula para reinicialização e o "r" minúscula para recarregar só as modificações, uma ótima performance na atuação de multiplataformas e uma criação de interfaces de usuário, demonstrada na figura 7.

```
Figura 7 - Comandos para agilizar o desenvolvimento no Flutter
```
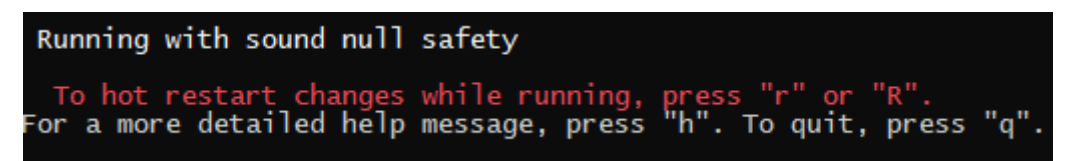

Fonte: Autoria Própria, 2021.

A compilação do código do *Flutter* ocorre a partir do ARM, um método onde se compila o projeto para cada linguagem, sendo elas no KOTLIN e JAVA para Android ou SWIFT para IOS, trazendo um melhor desempenho em cada dispositivo (FERNANDES, 2020).

As compilações de cada sistema operacional ficam em suas respectivas pastas, como mostrado na figura 8.

<span id="page-16-2"></span>**Figura 8 - Imagem das pastas relacionadas ao Android e ao IOS**

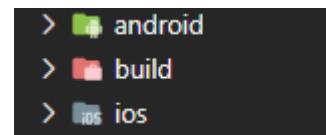

Fonte: Autoria Própria, 2021.

No desenvolvimento de telas pelo *Flutter*, podemos optar por construí-la de forma mais estática ou dinâmica, através de classes chamadas de StateFullWidget, capaz de dinamizar a visualização da tela, e a *StateLessWidget*, que interpreta a tela de uma forma mais estática, com elementos que não mudarão seu estado (MARINHO, 2020), como na figura 9.

#### <span id="page-17-0"></span>**Figura 9 - Classes Statefull e Stateless do flutter**

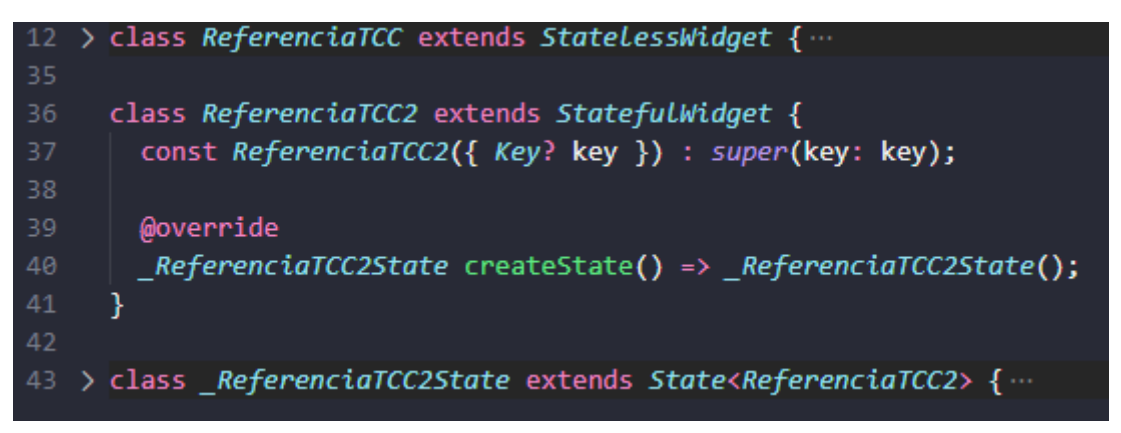

Fonte: Autoria Própria, 2021.

A programação *Flutter* é organizada em *Widget* diz Marinho (2020), este podendo ser um botão, um campo de texto ou até um simples quadrado colorido. Estes *Widgets* ao serem interpretados, geram componentes para as plataformas ou sistemas em que eles estão sendo compilados.

- Scaffold: O "esqueleto" do layout da aplicação, ele estrutura corretamente os *Widgets* inseridos.
- Container: Este é um espaço "livre", onde podemos moldá-lo e editá-lo, como sua cor, seu tamanho entre outros.
- Text: Nos permite inserir qualquer tipo de *string.*
- Center: Centraliza os *Widgets.*
- child: É o elemento responsável por referenciar um *Widget* dentro de outro.
- ListView: Gera Listas, podendo ser automática ou "manual".

Conforme visto na figura 10.

<span id="page-18-0"></span>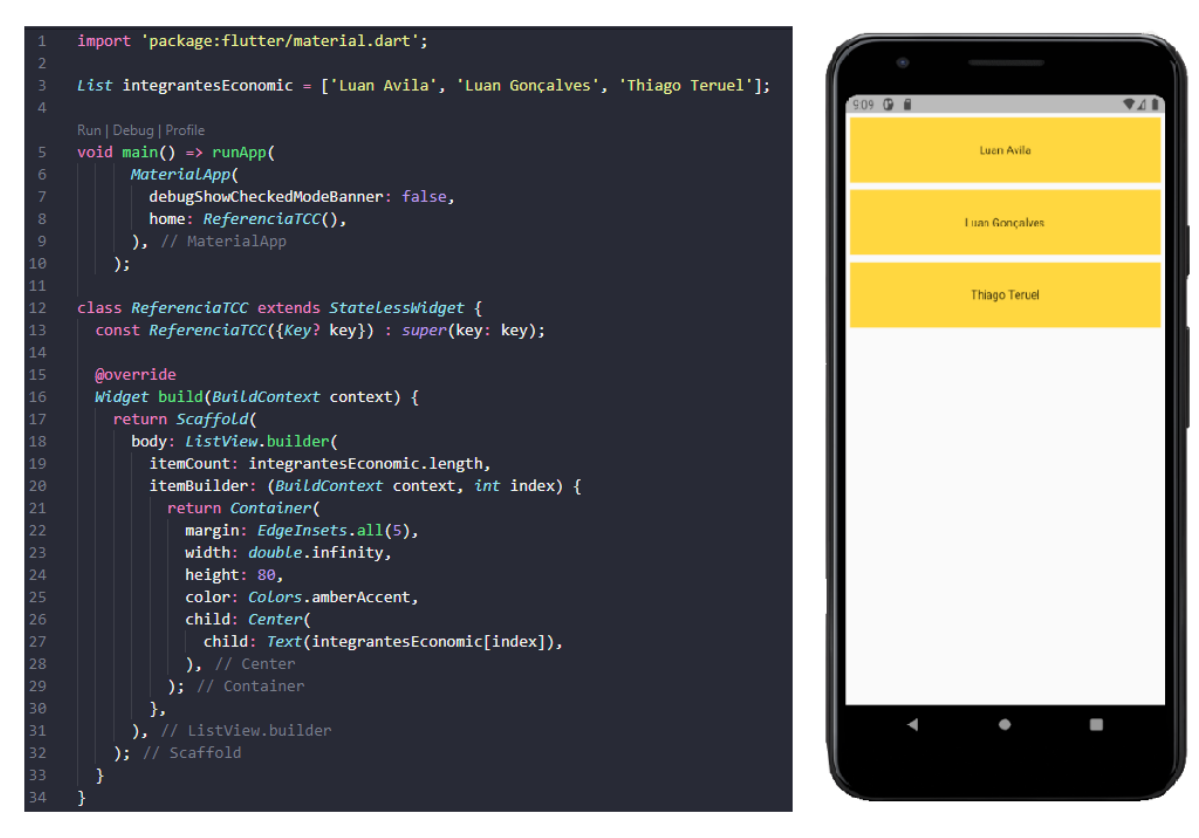

**Figura 10 - Programa em Dart demonstrando na prática os Widgets**

Fonte: Autoria Própria, 2021.

### <span id="page-18-1"></span>**2.5 Banco de Dados**

Um banco de um conjunto organizado de dados persistentes, que são na verdade dados que podem ser manipulados, e usados por uma aplicação de um determinado projeto, empresa ou sistema que seja capaz de consumi-la. *Structured Query Language* (SQL) é um banco de dados relacional, *relational database management system* (RDBMS), ele é separado por tabelas e colunas que podem interagir umas com as outras, através de "novas" tabelas temporárias geradas através de tabelas "antigas" (DATE, 2004).

Um Sistema gerenciador de Banco de Dados (SGBD), é um sistema capaz de gerenciar bancos de dados, como exemplo, o phpmyadmin para o SQL, também agregando características como segurança, recuperação de falhas, armazenamento de dados e propriedades ACID, Atomicidade, Consistência, Isolamento e Durabilidade (LÓSCIO, 2016).

### <span id="page-19-1"></span>**2.5.1 MySQL**

O banco de dados MySQL utiliza do SQL como linguagem e é baseado no armazenamento de dados a partir de tabelas e colunas que, em cada linha, guardam dados, semelhante a uma planilha (MILANI, 2007). Exemplo na figura 11.

| <b>CODPRODUTOS</b> | <b>NOMEPRODUTO</b>                 | <b>TIPOPRODUTO</b> | <b>QTDPRODUTO</b> | VALORPRODUTO |
|--------------------|------------------------------------|--------------------|-------------------|--------------|
|                    | <b>VIDEOGAME</b>                   | <b>ELETRÔNICO</b>  | 100               | 400.00       |
| $\mathcal{P}$      | <b>IMPRESORA</b>                   | <b>INFORMATICA</b> | 150               | 367.00       |
| 3                  | <b>TELEVISOR</b>                   | <b>ELETRÔNICO</b>  | 400               | 600.00       |
| 4                  | <b>CELULAR</b>                     | <b>TELEFONE</b>    | 300               | 250.00       |
| 5                  | CÂMERA DIGITAL                     | <b>DIGITAIS</b>    | 200               | 400.00       |
| 6                  | <b>PROCESSADOR</b>                 | <b>INFORMATICA</b> | 100               | 346.00       |
|                    | <b>FILMADORA</b><br><b>DIGITAL</b> | <b>DIGITAIS</b>    | 200               | 700.00       |
| 8                  | <b>MONITOR</b>                     | <b>INFORMATICA</b> | 100               | 231.00       |

<span id="page-19-0"></span>**Figura 11 - Tabela de um banco MySQL**

Fonte: Autoria Própria, 2021.

Por ser um banco de dados relacional todos as colunas são predefinidas com os tipos de dados que serão inseridos nela, relações entre as tabelas do banco entre outras possibilidades, como o *int* para valores numéricos do tipo inteiro e o *varchar* para valores do tipo texto, a ferramenta *Primary Key* (PK) e a *Foreing Key* (FK) para colunas de identificação e colunas que herdam informações de outras tabelas (OLIVEIRA e MADRUGA, 2019).

### <span id="page-19-2"></span>**2.6 JAVA**

Heinzelmann (2010) explica que a linguagem começou a surgir em 1991 na Sun Microsystems. Inicialmente estava fazendo parte de outro projeto, chamado Green Project, que tinha como objetivo possibilitar a convergência entre computador, equipamentos eletrônicos e eletrodomésticos. Inicialmente chamada de Oak, traduzido para o português ficava Carvalho, pelo simples fato de ser a árvore que James Gosling avistava na janela da sede do projeto. Um dos principais trabalhos de James era adaptar a linguagem Oak para a internet, surgindo assim, em 1995, a plataforma Java. Ele cita que uma das principais diferenças de Java e outras linguagens de programação existentes na época era que, o Java era executado sobre uma *Java Virtual Machine* (JVM), ou seja, qualquer plataforma de hardware ou equipamento eletrônico que possa executar uma máquina virtual conseguirá executar java. Fazendo assim, jus ao dilema de Java, "write once, run anywhere", ou em português, "escreva uma vez, rode em qualquer lugar ".

Goodrich (2013) explica que, para incentivar o bom uso de comentários em bloco e a produção automática de documentação, o ambiente de programação Java vem com um programa para a geração de documentos chamado de javadoc. O programa examina uma coleção de arquivos fontes Java que tenham sido comentados usando certas palavras reservadas, chamadas tags, e produzem uma série de documentos HTML que descrevem as classes, métodos, variáveis e constantes contidas nesse arquivo. O autor menciona em seu texto o chamado pseudocódigo, que significa criar um código de uma maneira mais compreensível á olhos humano, em vez de escrever um código real. É uma mistura de língua natural com estruturas de programação de alto nível que descrevem as ideias principais que estão por tras da implementação de uma estrutura de dados ou algoritmos. Porém não existe uma definição precisa para a linguagem em pseudocódigo, em razão de sua dependência da língua natural.

Andl (2021) cita os construtores, os quais são métodos especiais destinados á inicialização e ao preparo de novos objetos durante sua criação, ou seja, durante sua instanciação, podendo igualmente aos métodos comuns, os construtores, podem também receber parâmetros, o que permite caracterizar um objeto durante sua criação, no entanto, só podem ser acionados por meio do operador new, responsável pela criação de novos objetos.

## <span id="page-20-0"></span>**2.7 Kotlin**

Kotlin desenvolvida pela *JetBrains* em 2011, é uma linguagem de programação multipataforma, orientada a objetos e funcional, concisa e estaticamente tipada. Esta linguagem pode ser compilada para a Máquina virtual Java e que também pode ser traduzida para código nativo. Foi anunciada em 2017 pela Google como linguagem oficial do sistema Android (LECHETA, 2018).

Kotlin tem a linguagem idêntica ao Java, porém Kotlin tem interoperabilidade, sintaxe, *null safety*, *coroutines*, e suporte no Android Jetpack e outras bibliotecas. Essas são algumas das diferenças que deixam o Kotlin a frente do Java. Temos dois tipos de variáveis em Kotlin val e var:

- val: para declarar constantes, e é a forma mais recomendada para declaração de variáveis.
- var: declara qualquer variável cujo valor pode ser alterado.

Assim como no Java o Kotlin possui tipos como *long*, *int*, *short, boolean*, classes, funções, expressões, *arrays, loops, while, for* (GLAUBER, 2019).

Um exemplo básico de Kotlin encontra-se na figura 12.

#### <span id="page-21-0"></span>**Figura 12 - Código em Kotlin**

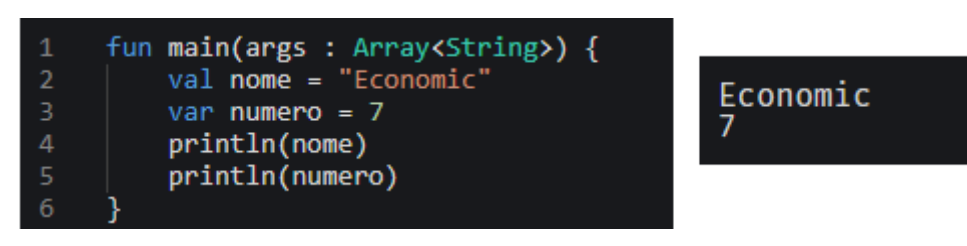

Fonte: Autoria Própria, 2021.

## <span id="page-21-1"></span>**2.8 Diagramas**

Booch (2006) diz que um diagrama é a apresentação gráfica de um conjunto de elementos, geralmente representadas como gráficos de vértices, itens, e arcos, relacionamentos. São desenhados para permitir a visualização de um sistema sobre diferentes perspectivas, sendo assim, um diagrama constitui uma projeção de um determinado sistema. É listado 13 tipos de diagramas, sendo eles: diagrama de classes, diagrama de objetos, diagrama de componentes, diagrama de estruturas compostas, diagrama de caso de uso, diagrama de sequências, diagrama de comunicações, diagrama de gráficos de estados, diagrama de atividades, diagrama de implantação, diagrama de pacote, diagrama de temporização, diagrama de visão geral da interação.

Manara (2014) afirma que quando iniciamos o desenvolvimento de um software, devemos passar por uma lista de execuções, no caso, tópicos, para que aquilo que desejemos fazer seja feito com excelência. Cita que dentre eles estão, definir as atividades que serão executadas ao longo do projeto, determinar quando, como e por quem serão executadas as atividades, delimitar os artefatos que serão utilizados e qual é o melhor momento para aplicá-las, determinar as ferramentas que auxiliarão na construção do produto de software e fornecer um guia para as atividades realizadas a todos os envolvidos com o desenvolvimento do produto. Sem um desses tópicos a serem executados ou a falta de um deles, pode ser crucial para o sucesso do software ou aquilo que está sendo desenvolvido.

Booch (2006) explica os 3 diagramas mais importantes, sendo eles diagrama de atividade, sequência e caso de uso. Diagrama de atividade exibe a estrutura de um

processo, como o fluxo de controle e os dados de cada etapa de uma computação. Abrange a visão dinâmica do sistema e é importante principalmente para a modelagem da função de um sistema, como mostra na imagem 13.

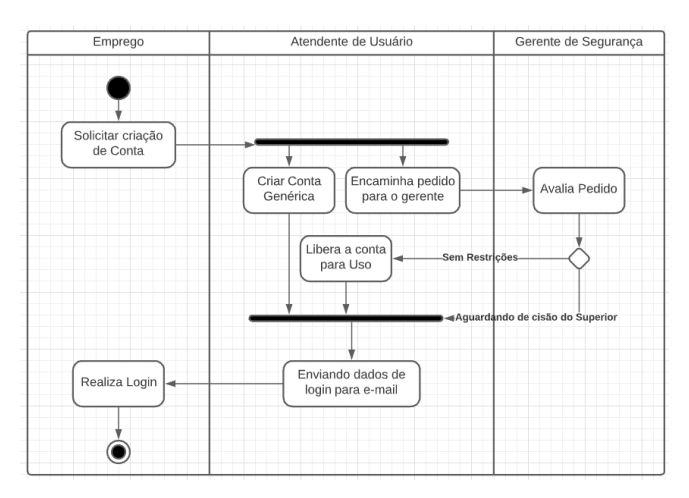

#### <span id="page-22-0"></span>**Figura 13 - Diagrama de Atividade**

Fonte: Autoria Própria, 2021.

O diagrama de sequência, é um diagrama de interação cuja ênfase está na ordenação temporal das mensagens, ele representa conceitos básicos, enfatizando a ordem temporal, exemplo de diagrama de sequência na imagem 14 (BOOCH, 2006).

<span id="page-22-1"></span>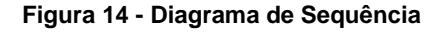

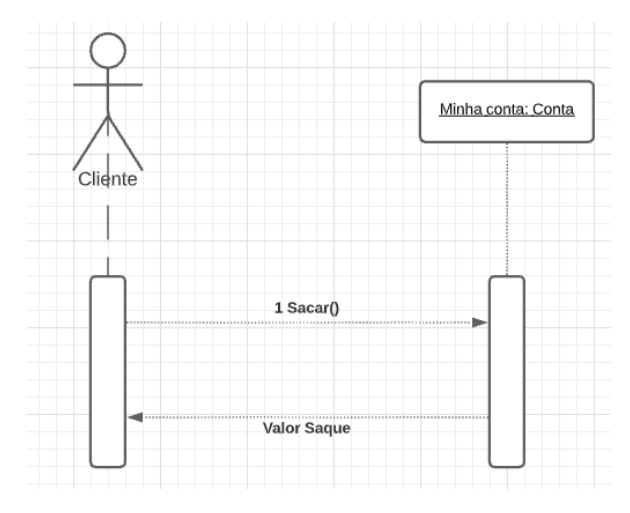

Fonte: Autoria Própria, 2021.

Booch (2006) por final explica o diagrama de caso de uso, o diagrama exibe um conjunto de uso e atores, um tipo especial de classe, e seus relacionamentos. Diagrama de caso de uso abrange a visão estática de casos de uso de sistema, como vemos na imagem 15.

<span id="page-23-0"></span>**Figura 15 - Diagrama de Caso de Uso**

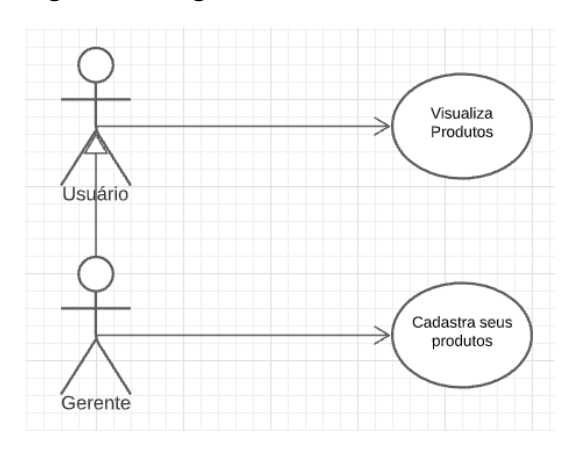

Fonte: Autoria Própria, 2021.

## <span id="page-24-1"></span>**3 DESENVOLVIMENTO**

### <span id="page-24-2"></span>**3.1 Diagrama de caso de uso**

O diagrama de caso de uso, é um diagrama usado para descrever graficamente um subconjunto do modelo para simplificar a comunicação. Ele serve como um unificador em todo o desenvolvimento do sistema. Visto na imagem 16, o diagrama de caso de uso usado no trabalho.

<span id="page-24-0"></span>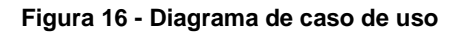

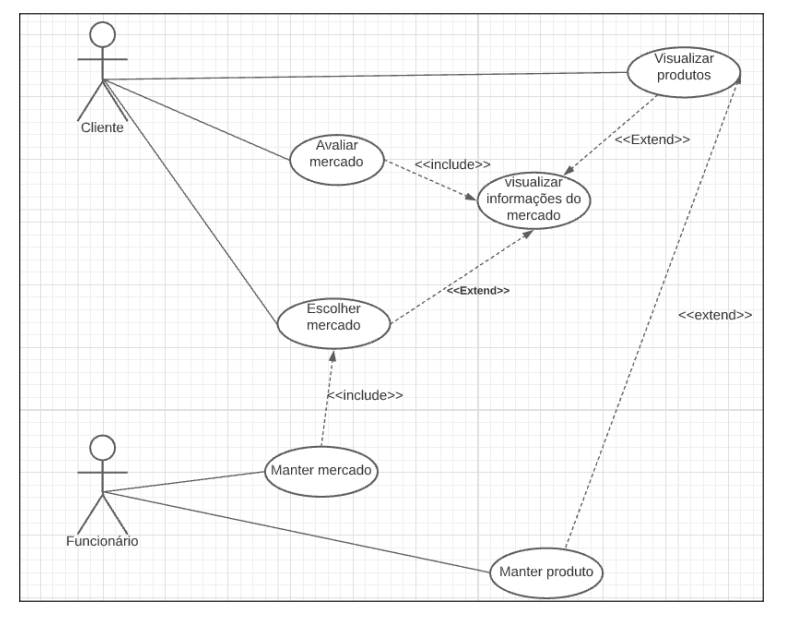

Fonte: Autoria Própria, 2021.

## <span id="page-24-3"></span>**3.2 Diagrama de atividade**

O diagrama de atividade é essencialmente um gráfico de fluxo, mostrando o fluxo de controle de uma atividade para outra e como serão empregados para fazer a modelagem de aspectos dinâmicos do sistema. O objetivo do diagrama de atividades é mostrar o fluxo de atividades em um único processo. O diagrama mostra como cada atividade depende uma da outra. Será visto na imagem 17, o diagrama de atividade usado no referenciado trabalho.

<span id="page-25-0"></span>**Figura 17 - Diagrama de atividade**

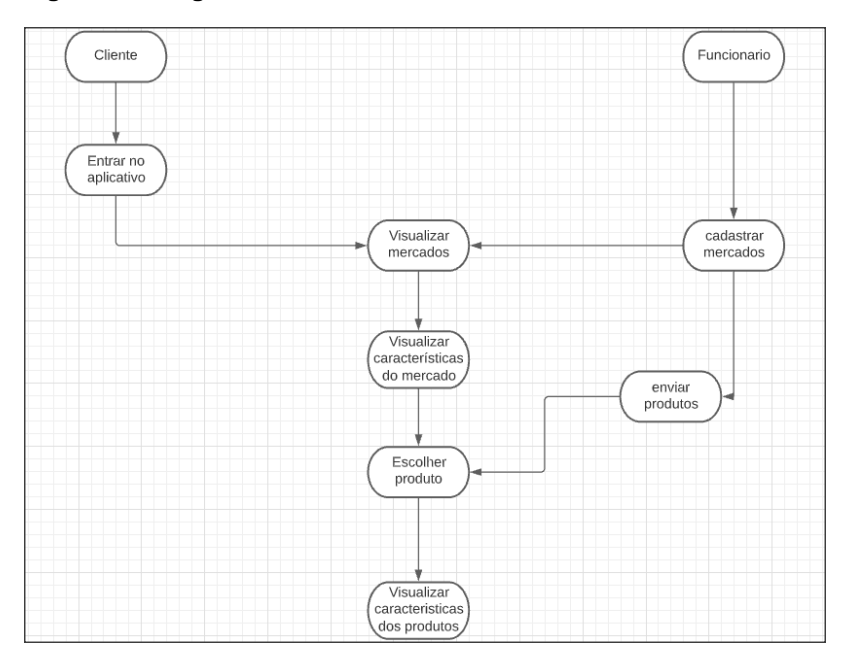

Fonte: Autoria Própria, 2021.

### **3.3 Diagrama de Classes**

Em programação, um diagrama de classes é uma representação da estrutura e relações das classes que servem de modelo para objetos.

O mesmo é usado na representação estática na área da programação para descrever a estrutura de um sistema, apresentando suas classes, atributos, operações e as relações entre os objetos, como vemos nos exemplos da imagem 18 e 19. **Figura 18 - Diagrama de Classes**

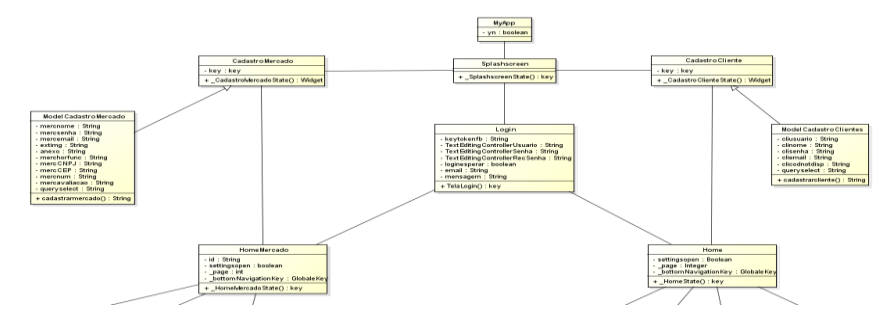

Fonte: Autoria Própria, 2021.

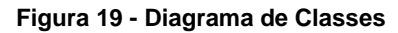

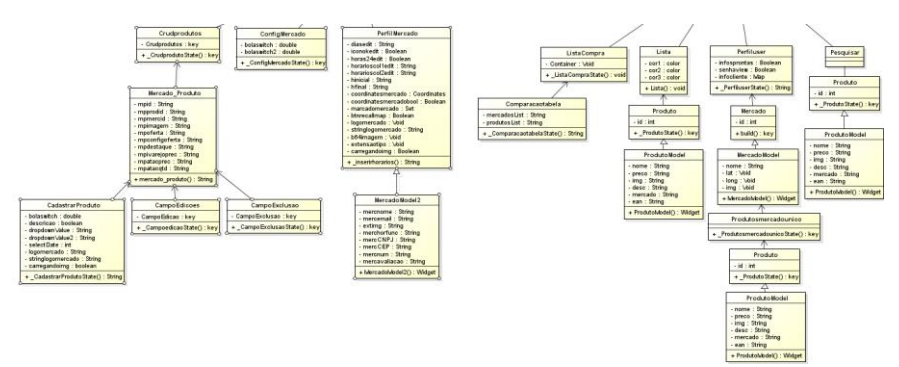

Fonte: Autoria Própria, 2021.

## <span id="page-26-1"></span>**3.4 Telas**

As telas do aplicativo Economic, apresentadas a seguir foram desenvolvidas para facilitar seu uso para seus usuários.

<span id="page-26-0"></span>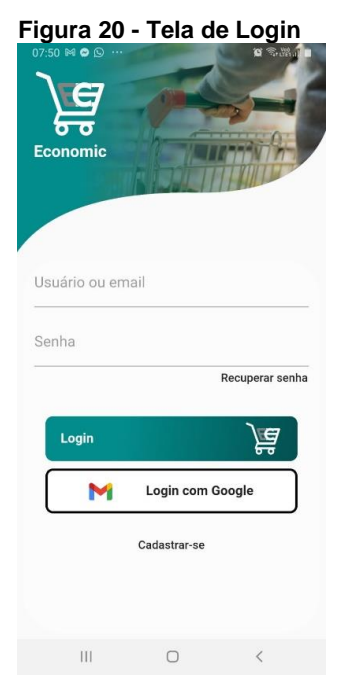

Fonte: Autoria Própria, 2021.

A tela de login é utilizada para os usuários entrarem em suas contas e utilizarem o aplicativo com as ações oferecidas. Podemos realizar o login inserindo um usuário ou e-mail e uma senha correspondente ou utilizando sua conta do Google. Caso o usuário não tenha uma conta, esta pessoa pode se cadastrar, tela de login demostrada na figura 20.

#### <span id="page-27-0"></span>**Figura 21 - Tela Perfil do Mercado**

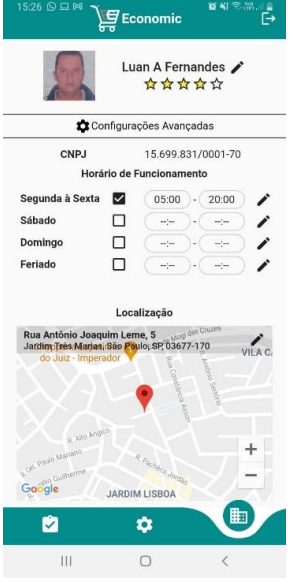

Fonte: Autoria Própria, 2021.

A tela de perfil do mercado fornece as informações do próprio mercado, como seu nome, sua logo, horários de funcionamento, localização e configurações avançadas, contendo a senha e e-mail da conta do mercado. As informações são editáveis, exceto o CNPJ. Tela de perfil do mercado ilustrada na figura 21.

#### <span id="page-27-1"></span>**Figura 22 - Tela de configurações avançadas do mercado**

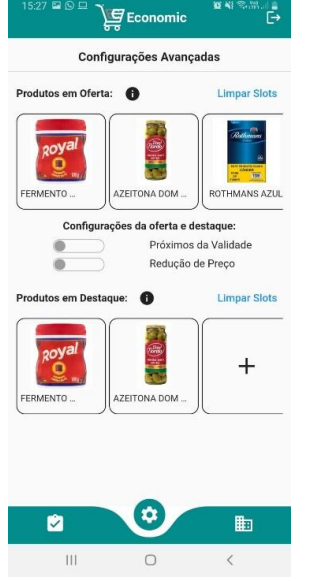

Fonte: Autoria Própria, 2021.

A configuração avançada contém opções como adicionar em destaque e em oferta os produtos cadastrados no mercado, informar aos usuários se os produtos estão próximos a validade ou com redução de preços. Tela de configurações avançadas mostrada na figura 22.

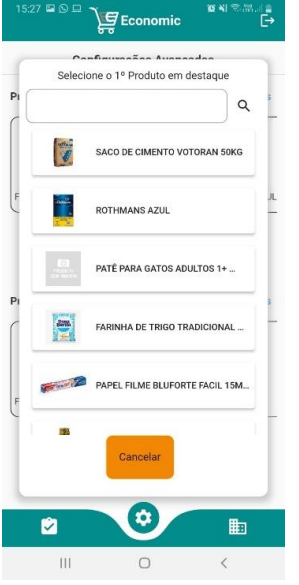

#### <span id="page-28-0"></span>**Figura 23 - Tela para adicionar produtos ao destaque e a oferta**

Fonte: Autoria Própria, 2021.

Esta tela é usada pesquisar os produtos que o mercado queira adicionar ao destaque, contendo um campo de busca para facilitar o encontro dos produtos sem a necessidade de rola a lista de produtos. Tela ilustrada na figura 23.

#### <span id="page-28-1"></span>**Figura 24 - Tela de visualização dos produtos do mercado**

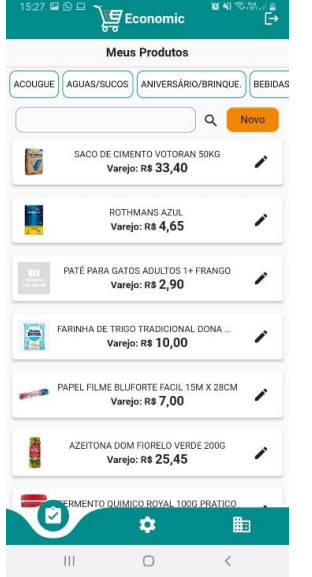

Fonte: Autoria Própria, 2021.

A tela de visualização de produtos, mostrada na figura 24, serve para encontrar produtos cadastrados pelo mercado, tendo os campos de pesquisa para encontrar os produtos específicos, lista de tipos de produtos para listá-los de acordo com seus tipos e um botão para cadastrar novos produtos.

#### <span id="page-29-0"></span>**Figura 25 - Tela de cadastro de produtos**

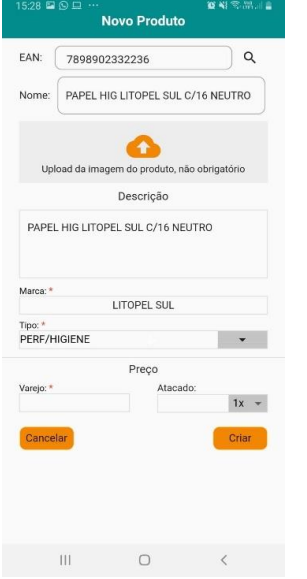

Fonte: Autoria Própria, 2021.

O cadastro de produtos contém vários campos para inserir as informações, entre eles, o EAN do produto, nome do produto, imagem do produto, descrição, tipo do produto, preço de varejo e atacado, e a quantidade do atacado.

Ao inserir um EAN já cadastrado, todos os outros campos serão completados automaticamente, levando praticidade na hora do cadastro. Tela mostrada na figura 25.

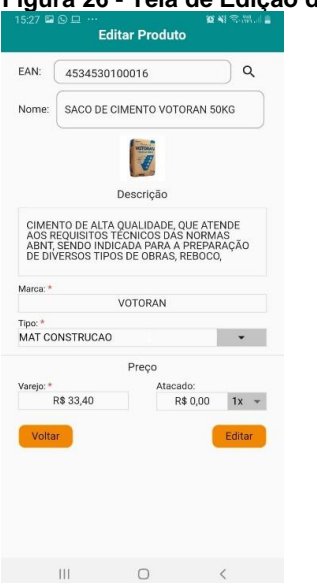

#### <span id="page-29-1"></span>**Figura 26 - Tela de Edição de produtos**

Fonte: Autoria Própria, 2021.

A tela de edição do produto, ilustrada na figura 26, informa os dados atuais cadastrados e a possibilidade de editar os preços e quantidade de atacado.

#### <span id="page-30-0"></span>**Figura 27 - Tela de exclusão do produto**

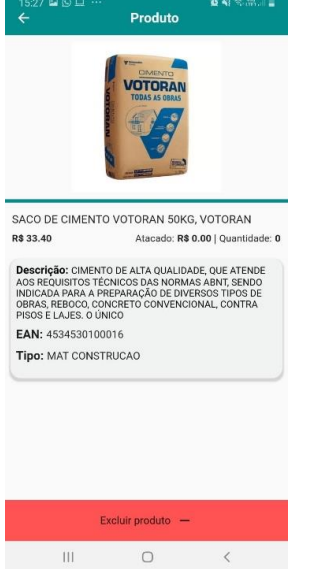

Fonte: Autoria Própria, 2021.

A tela de exclusão de produtos contém informações como o nome deste, seus valores em atacado e varejo, sua descrição e outras informações. Também há um botão para excluir este do cadastro de produtos do próprio mercado. Tela mostrada na figura 27.

<span id="page-30-1"></span>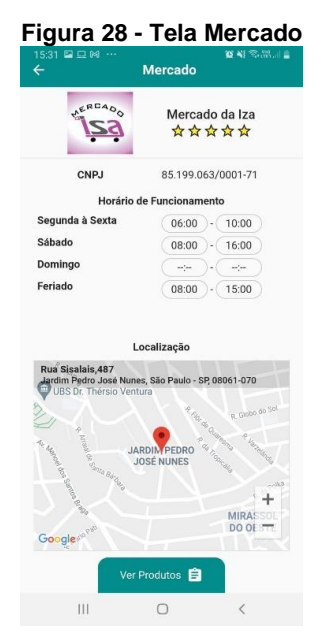

Fonte: Autoria Própria, 2021.

A tela Mercado, ilustrada na figura 28, é utilizada para os usuários visualizarem todas as informações disponíveis do mercado tais como, localização, horário e dia de funcionamento. Ela possui um botão para ir para tela de Produtos do Mercado e um campo para os usuários avaliarem o mercado.

#### <span id="page-31-0"></span>**Figura 29 - Tela Produtos do Mercado**

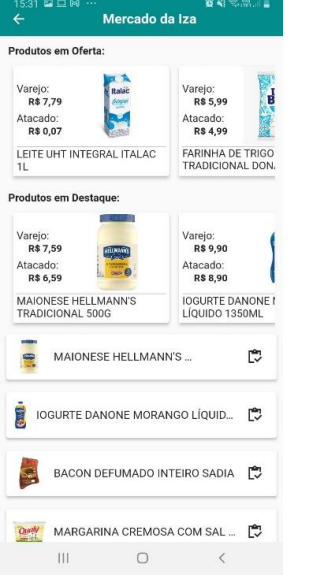

Fonte: Autoria Própria, 2021.

A tela Produtos do Mercado é utilizada para os usuários visualizarem todos os produtos de um mercado específico, visualizar os produtos em oferta, e em destaque.

A tela Produtos do Mercado é ilustrada na figura 29.

<span id="page-31-1"></span>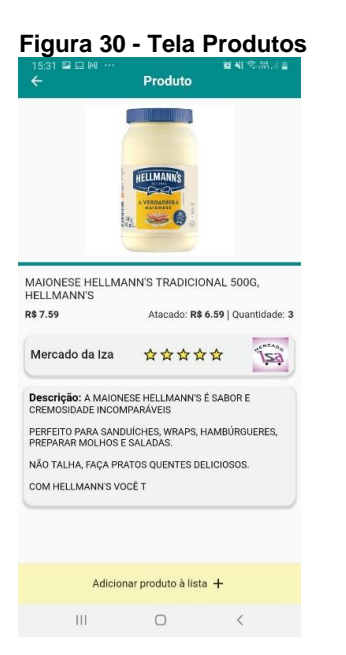

Fonte: Autoria Própria, 2021.

Na tela Produtos o usuário, ilustrada na figura acima, consegue visualizar todas as informações disponíveis do produto tais como, nome, imagem, descrição, ean, preços de atacado e de varejo, o mercado fornecedor e a possibilidade de adicionar este produto a lista de compras através de um botão no final da tela.

<span id="page-32-0"></span>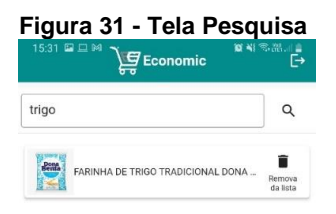

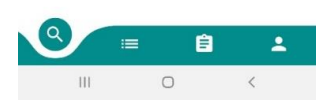

Fonte: Autoria Própria, 2021.

Na tela Pesquisa, mostrada na figura 31, o usuário consegue pesquisar os produtos conforme o nome do produto desejado, basta digitar na barra de pesquisa, e clicar na lupa ao lado para executá-la, nesta tela o usuário poderá adicionar o produto a lista de compras.

<span id="page-32-1"></span>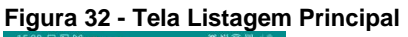

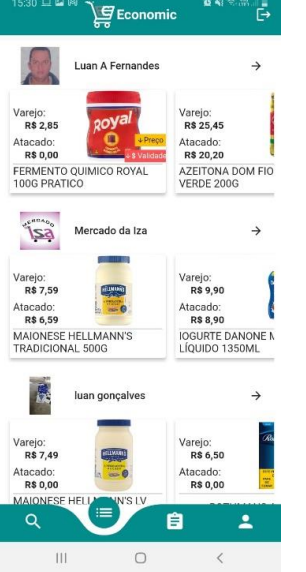

Fonte: Autoria Própria, 2021.

Na tela Listagem Principal, ilustrada na figura 32, o usuário consegue visualizar os mercados mais próximos a ele que contém produtos em destaque, e visualizar um breve catálogo do mercado.

#### <span id="page-33-0"></span>**Figura 33 - Tela Lista de Compras**

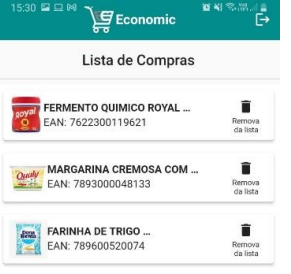

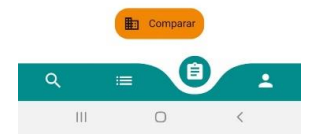

Fonte: Autoria Própria, 2021.

Na tela Lista de Compras podemos visualizar os produtos adicionados pelo usuário, e com eles, comparar seus preços em diferentes mercados através de um botão localizado ao final da tela, o usuário pode retirar o produto da lista de desejo.

A tela Lista de Compras ilustrada na figura 33.

<span id="page-33-1"></span>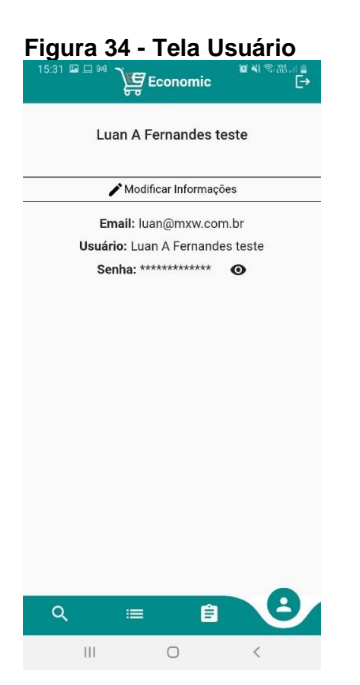

Fonte: Autoria Própria, 2021.

Na tela Usuário, mostrada na figura 34, o usuário pode visualizar suas credenciais, e alterá-las se achar necessário.

#### <span id="page-34-0"></span>**Figura 35 - Tela de Comparação**

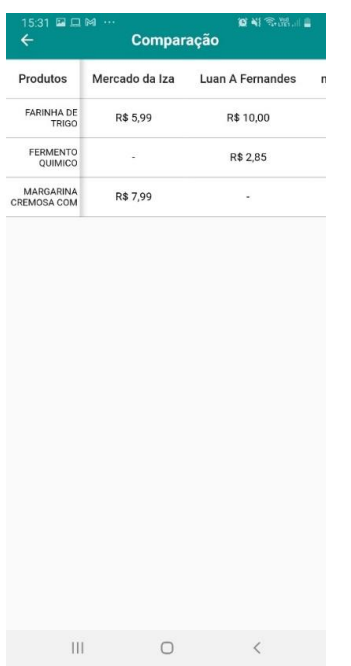

Fonte: Autoria Própria, 2021.

Na tela Comparação, mostrada na figura 35, o usuário poderá visualizar os produtos em sua lista e os preços deles nos mercados de sua escolha.

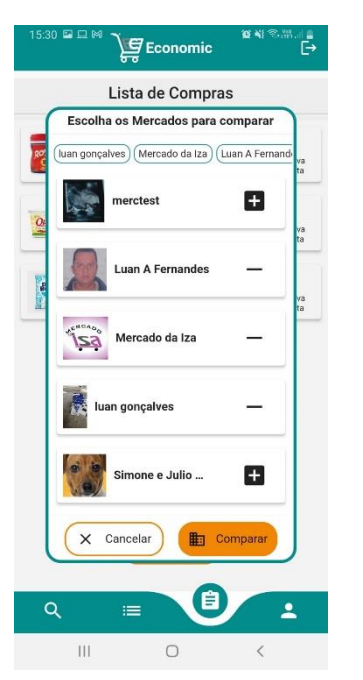

<span id="page-34-1"></span>**Figura 36 - Tela de escolha de Mercados**

Fonte: Autoria Própria, 2021.

A tela de escolha de Mercados, ilustrada na figura 36, é usada para escolher os mercados que o usuário usará para comparar os preços dos produtos que estão em sua lista.

<span id="page-35-0"></span>**Figura 37 - Tela de cadastro de mercado**

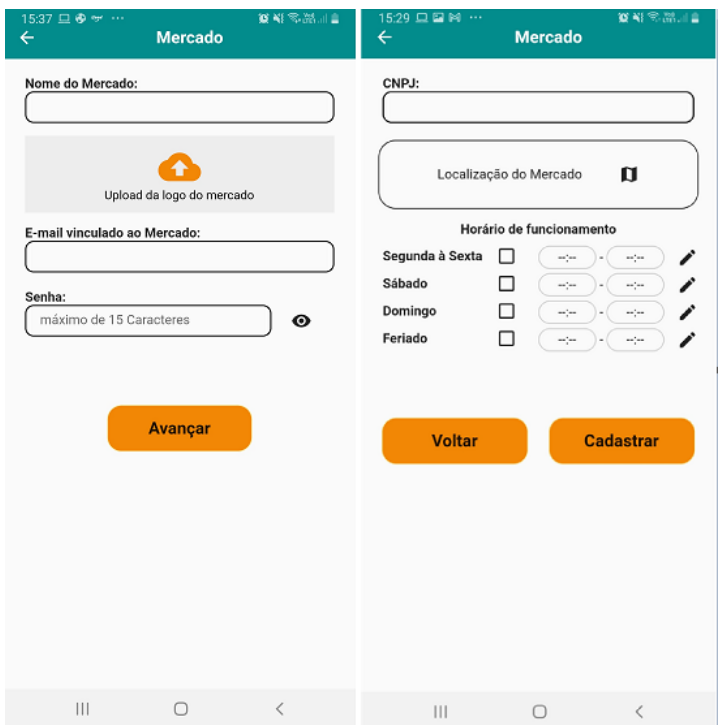

Fonte: Autoria Própria, 2021.

A tela de cadastro de mercado, na figura 37, contém campos para realizar o cadastro de mercado.

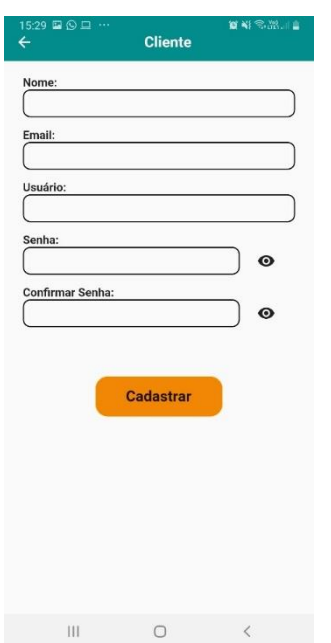

#### <span id="page-35-1"></span>**Figura 38 - Tela de cadastro de usuário**

Fonte: Autoria Própria, 2021.

A tela de cadastro de usuário, ilustrada na figura 38, contém campos para a realização do cadastro de usuários.

## <span id="page-37-0"></span>**4 CONCLUSÃO**

O presente trabalho teve como ideia central, auxiliar clientes de mercados a encontrar os seus produtos desejáveis nos mercados selecionados, comparando-os para assim, escolher o que mais lhe agrada.

Este aplicativo consegue realizar informações em duas ramificações, o lado cliente e o lado mercado. O lado mercado consegue realizar tarefas como cadastrar produtos, classificá-los em oferta ou em destaque e informar aos clientes seu local e horário de funcionamento. O lado cliente oferece informações como os mercados mais próximos a ele, possibilidade de pesquisa de produtos para adicionar em sua lista, visualização de produtos de um único mercado e a construção de uma lista de desejos com a opção de comparação entre diferentes mercados.

## <span id="page-38-0"></span>**REFERÊNCIAS**

AONDECONVEM (ITÁLIA) (org.). Aplicativos economizam tempo e dinheiro na hora das compras. 2020. Disponível em: http://grupocasa.com.br/page/11/?author=0 Acesso em: 2021.

ANDL, Peter. Java Guia do Programador - 4a Edição: atualizado para java 16. São Paulo: Novatec, 2021. 552 p.

BEGGIORA, Helito. Como usar o app Facily para obter descontos em compras compartilhadas: aplicativo permite comprar produtos com descontos de até 70%. Aplicativo permite comprar produtos com descontos de até 70%. 2020. Disponível em: https://www.techtudo.com.br/dicas-e-tutoriais/2019/08/como-usar-o-app-facily-paraobter-descontos-em-compras-compartilhadas.ghtml. Acesso em: 04 jun. 2021.

BEGGIORA, Helito. Economize! Cinco aplicativos de celular que buscam produtos com desconto. 2021. Disponível em: https://www.techtudo.com.br/listas/noticia/2016/12/economize-cinco-aplicativos-decelular-que-buscam-produtos-com-desconto.html. Acesso em: 04 jun. 2021.

BOOCH, Grady. UML: guia do usuário. Rio de Janeiro: Elsevier Brasil, 2006. 474 p.

DATE, C. J. Introdução a sistemas de bancos de dados. 8. ed. Brasil: Elsevier, 2004. 865 p.

EXTRA (Brasil) (org.). EXTRA INOVA CONCEITO DE HIPERMERCADO NO PAÍS E REINAUGURA TRÊS LOJAS EM FORTALEZA. 2015. Disponível em: https://www.divulgaacao.com.br/extra-inova-conceito-de-hipermercado-no-pais-ereinaugura-tres-lojas-em-fortaleza/ Acesso em: 4 jun. 2021.

FACILY (Brasil) (org.). COMPRE JUNTO. 2021. Disponível em: https://faci.ly/. Acesso em: 04 jun. 2021.

FERNANDES, Warley Alves. DESENVOLVIMENTO DE UM APLICATIVO PARA AUXILIAR NA PREPARAÇÃO DE ALUNOS DE ENGENHARIA DE COMPUTAÇÃO PARA O ENADE. 2020. 61 f. TCC (Graduação) - Curso de Engenharia de Computação, Universidade, Pontifícia Universidade Católica de Goiás, Goiânia, 2020.

FRANKLIN, Matheus Maião; SAMUEL FILHO, Ronaldo Aparecido. Desenvolvimento de um Sistema de Gestão Escolar com o uso da Linguagem Dart com Framework Flutter. Revista Eletrônica E-F@Tec, Garça, São Paulo, v. 10, n. 1, p. 17-27, out. 2020. Anual. Disponível em: https://fatecgarca.edu.br/ojs/index.php/efatec/issue/view/11. Acesso em: 30 maio 2021.

GLAUBER, Nelson. Dominando o Android com Kotlin. São Paulo: Novatec Editora Ltda, 2019.

GOODRICH, Michael. Estruturas de Dados & Algoritmos em Java - 5ed. Porto Alegre: Bookman, 2013.

HEINZELMANN, Décio. Programação Java para a Web. São Paulo: Novatec, 2010. 640 p.

LECHETA, Ricardo R. Android Essencial com Kotlin. São Paulo: Novatec Editora Ltda, 2018.

MARINHO, Leonardo H. Iniciando com Flutter Framework: desenvolva aplicações móveis no dart side!. Brasil: Casa do Código, 2020. 187 p.

MILANI, André. MySQL - Guia do Programador. São Paulo, Sp: Novatec Editora, 2007. 400 p.

OLIVEIRA, Jefferson Dantas de; MADRUGA, Zulma Elizabete de Freitas. DESENVOLVIMENTO DE UM BANCO DE DADOS PARA ARMAZENAMENTO DE PRODUÇÕES SOBRE MODELAGEM MATEMÁTICA E CÁLCULO DIFERENCIAL E INTEGRAL. Revista de Educação Matemática e Tecnológica Iberoamericana, Garça, São Paulo, v. 10, n. 2, p. 1-17, 2019. Quadrimestral. Disponível em: https://periodicos.ufpe.br/revistas/emteia/article/view/236193. Acesso em: 23 setembro 2021. SALLES, Elis. Tudo sobre o site Extra. Disponível em: https://apps.apple.com/br/app/clube-extra/id1186355193. Acesso em: 04 jun. 2021.

SALLES, Elis. Extra: História de Sucesso. 2020. Disponível em: https://www.3sjundiai.com.br/pt/3522/extra:-historia-de-

sucesso?mtid=3522&mturl\_amigavel=extra:-historia-de-sucesso. Acesso em: 04 jun. 2021.

SILVA, João Pedro Paccola da. APLICATIVO ANDROID PARA COMPARTILHAMENTO DE TRANSPARÊNCIAS EM TEMPO REAL. 2019. 52 f. TCC (Graduação) - Curso de Ciência da Computação, Faculdade, Universidade Estadual Paulista, B auru, 2019.